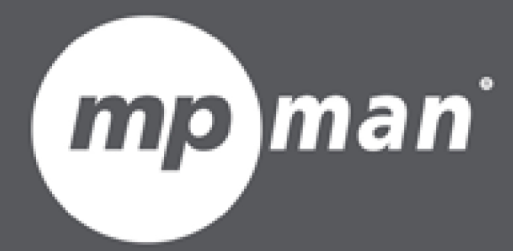

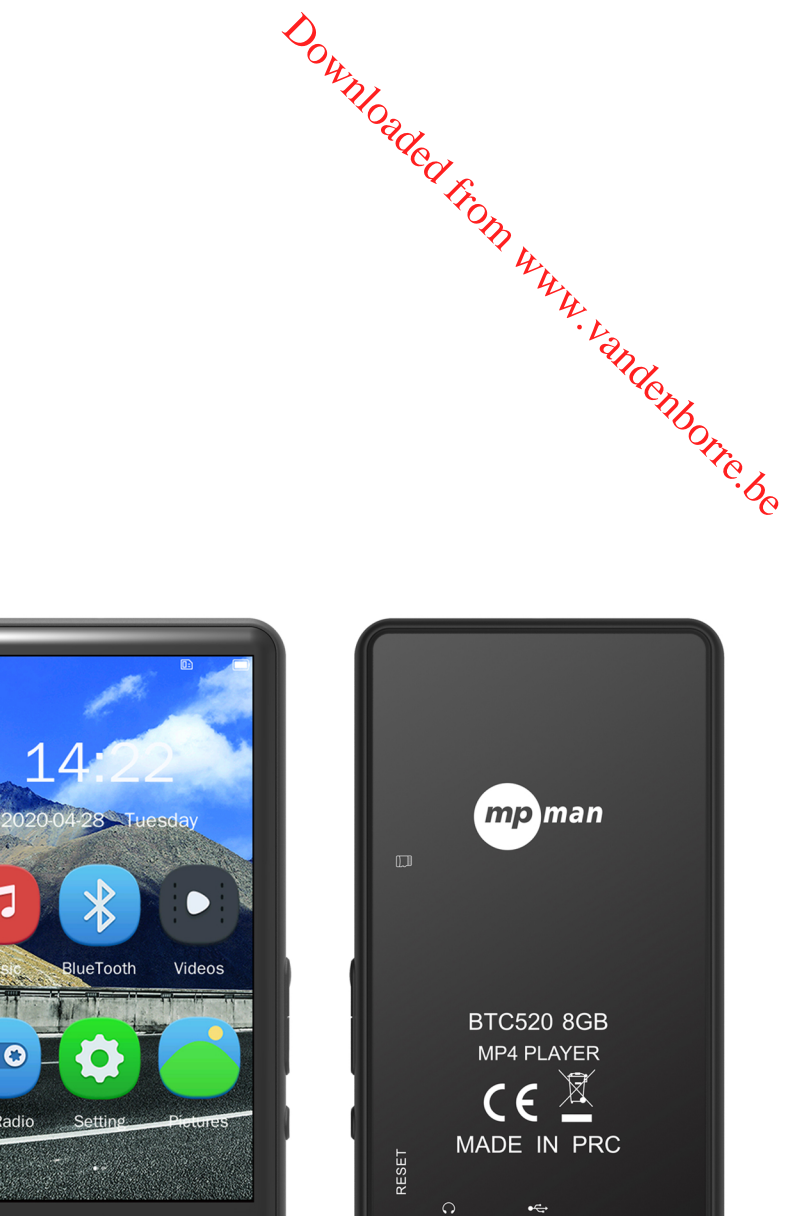

几

 $\overline{\mathbf{o}}\,\mathbf{o} \, \Box$ 

FM Radio

O

# **Voor modelnr. BTC520**

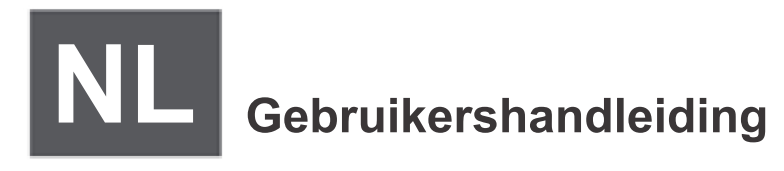

# DIGITALE MEDIASPELER  $\mathscr{C}_{\varphi_{\mathscr{A}}}$

### **Functieoverzicht**

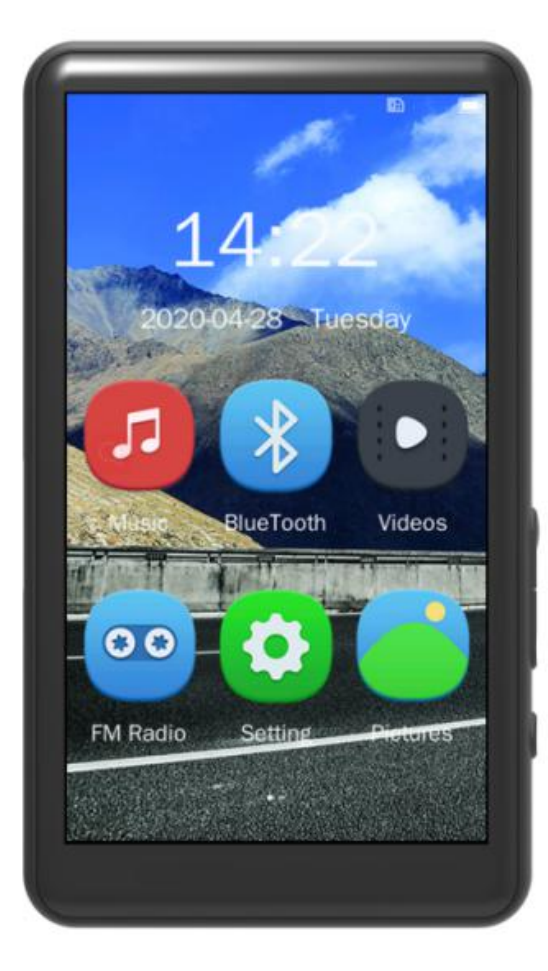

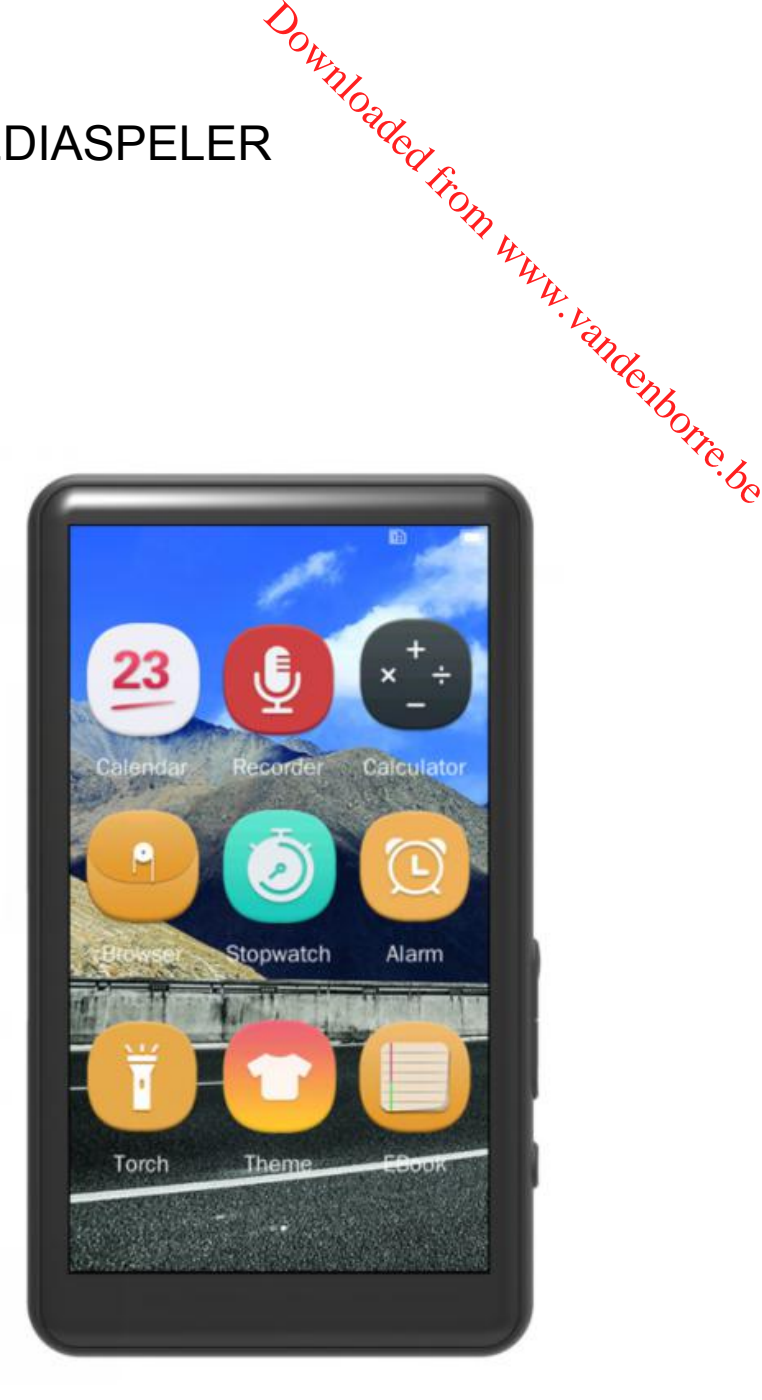

- 3.0" volledig touchscreendisplay (360\*640)
- Bluetooth V4.0, compatibel met Bluetooth-apparaten
- Audioweergave: MP3, WMA, APE, FLAC, WAV, AAC-LC, ACELP
- 1080P full-format HD-videoweergave: RM, RMVB, AVI, MKV, WMV, VOB, MOV, FLV, ASF, DAT, MP4, 3GP, MPG, MPEG
- **Ingebouwde FM-radio en voicerecorder**
- Afbeeldingenweergave: JPEG, BMP, GIF
- **Ingebouwde games en tekstbestandlezer**
- Uitbreiding met MicroSD-kaart tot 128 GB
- Ingebouwde luidspreker van hoge kwaliteit
- **Ondersteuning voor vooraf ingestelde EQ**
- $\bullet$  High-speed USB 2.0
- Ingebouwde oplaadbare 800 mAh Li-polymeer batterij

## **Knoppen en functies**

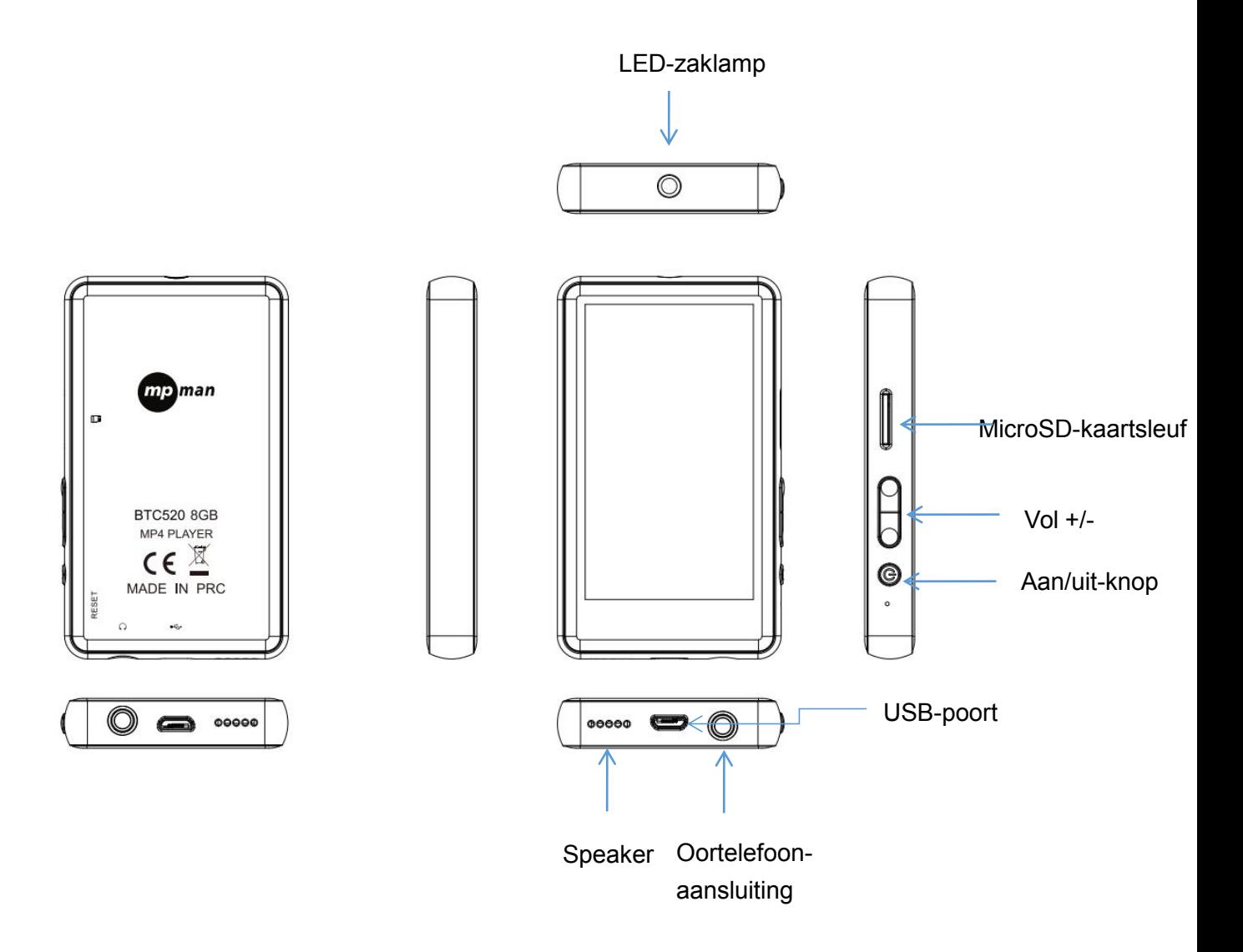

Downloaded From www.vandenborre.be

1: [Aan/uit-knop]

Inschakelen:

Houd de [Aan/uit-knop] ingedrukt totdat het logo op het scherm verschijnt. Downloaded From www.vandenborre.be

Uitschakelen:

Houd de [Aan/uit-knop] ingedrukt totdat het apparaat is uitgeschakeld.

2:[VOL-]knop: Volume verlagen

3:[VOL+]knop: Volume verhogen

#### **De speler opladen**

De speler kan worden opgeladen door een USB-kabel op uw pc aan te sluiten. Tijdens het opladen wordt een pictogram weergegeven.

Schakel eerst uw pc in en sluit de speler vervolgens met een USB-kabel aan op de pc.

#### **Hoofdmenu**

Wanneer de speler is ingeschakeld, zijn er 2 pagina's voor het hoofdmenu. Hier vindt u onder andere de functies Music, BlueTooth, Videos, FM Radio, Setting, Pictures, Calendar, Recorder, Calculator, Browser, Stopwatch, Alarm, Torch, Theme, Ebook. Klik op een pictogram op het scherm om uw keuze te bevestigen.

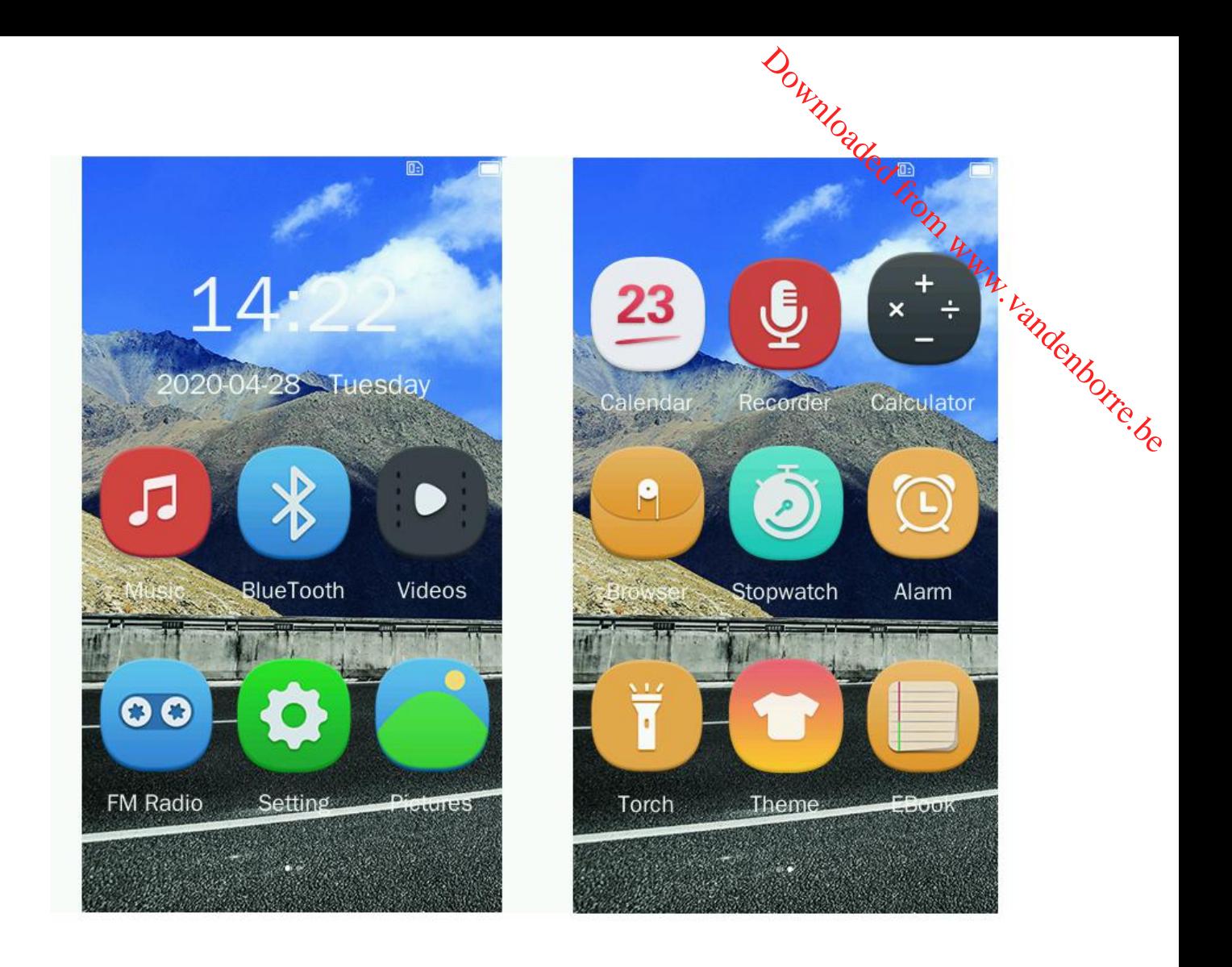

Beschikbare pictogrammen:

Music: klik op dit pictogram om naar liedjes te luisteren.

Bluetooth: klik op dit pictogram om een Bluetooth-verbinding tot stand te brengen.<br>Videos: klik op dit pictogram om video's te bekijken.

FM Radio: klik op dit pictogram om naar FM-radio te luisteren.

Settings: klik op dit pictogram om de systeemconfiguratie te wijzigen.

Pictures: klik op dit pictogram om door afbeeldingen te bladeren en deze te bekijken.

Calendar: klik op dit pictogram om de datum weer te geven.

Recorder: klik op dit pictogram om spraak op te nemen via de interne microfoon.

Calculator: klik op dit pictogram om te berekeningen uit te voeren.

Browser: klik op dit pictogram om door de bestanden te bladeren.

Stopwatch: klik op dit pictogram om de tijd op te nemen.

Alarm: klik op dit pictogram om wekkers te zetten.

Torch: klik op dit pictogram om door de zaklamp in te schakelen. Theme: klik op dit pictogram om het gewenste thema te selecteren. Ebook: klik op dit pictogram om door de txt-bestanden te lezen. Downloaded From www.vandenborre.be

#### **Music (muziek)**

.

Klik op om de muziekspeler te openen.

Hier vindt u submenu's voor het nummer dat wordt afgespeeld, het interne geheugen, de favorietenlijst en recent afgespeelde nummers.

Beschrijving submenu's:

1. Now Playing (nu afspelen).

Open Now Playing en klik op  $\begin{array}{|c|c|c|c|c|}\n\hline\n\end{array}$ om muziek af te spelen of te pauzeren. Klik op  $\begin{array}{|c|c|c|c|}\n\hline\n\end{array}$ 

om naar het vorige/volgende nummer te gaan. Klik op **om functies voor het selecteren** van de afspeelmodus, het toevoegen van favorieten, het uitschakelen van het apparaat en AB-herhalen te selecteren. U vindt ook snelkoppelingstoetsen naar deze functies in de nu

 $A - B$ 

⊙ afspelen-interface.

2. Internal Memory (intern geheugen).<br>Open Internal Memory. Hier vindt u alle nummers op het apparaat.

3. Favorite List (favorietenlijst).

Open Favorite List. Hier vindt u uw favoriete nummers.

4. Recent Play (recent afgespeeld).

Open Recent Play. Hier vindt u de recent afgespeelde nummers.

#### **BlueTooth**

Klik op om de Bluetooth-instellingen te openen. Schakel Bluetooth in en maak verbinding met Bluetooth-apparaten. Downloaded From www.vandenborre.be

#### **Videos**

Klik op om de videolijst te openen. Hier vindt u de opgeslagen video's.

#### **FM Radio**

Om gebruik te maken van deze functie moet u eerst een oortelefoon aansluiten. Klik

vervolgens op om de FM-radio te openen.

Het FM-bereik is 87.0- 108.0 MHz. Klik op **O** om het afspelen te starten/pauzeren en klik

op / om de frequentie (MHz) aan te passen. Klik op om een menu met functies voor het opslaan zenders, automatisch afstemmen, de zenderlijst, FM-gevoeligheid en afstemregio te openen.

#### **Setting (instellingen)**

Klik op om Setting te openen. Hier vindt u submenu's met algemene instellingen, tijdinstellingen en informatie over het apparaat.

1.General Setting (algemene instellingen).

Open General Setting. Hier vindt u de functies Backlight (achtergrondverlichting), Backlight Bright (helderheid achtergrondverlichting), Power off (uitschakelen), Power Saving (energiebesparing), Key tone (toetstoon), language (taal), Reset Setting (instellingen resetten), LoudSpeaker (luidspreker) en Format Disk (schijf formatteren). U kunt zelf de gewenste optie selecteren.

2.Time Setting (tijdinstellingen).

Open Time Setting. Hier kunt u de datum en tijd instellen.

3.About (info).

Open About. Hier vindt u informatie over de versie, het lokale geheugen van het apparaat en de geheugenkaart. Downloaded From www.vandenborre.be

#### **Pictures (afbeeldingen)**

Klik op om Pictures te openen. Hier vindt u opgeslagen afbeeldingen.

#### **Calendar (kalender)**

Klik op om Calendar te openen. Hier kunt u de datum bekijken.

U kunt op de datum, maand en het jaar klikken om deze te wijzigen.

#### **Recorder**

Klik op om Recorder te openen. Hier krijgt u toegang tot de recorder en recorderlijst.

#### 1.Recorder

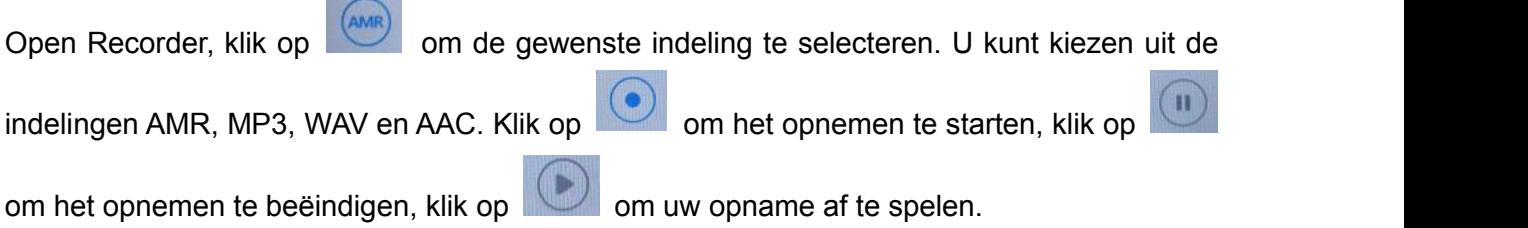

#### 2. Recorder List (recorderlijst)

Open Recorder List. Hier vindt u uw opgeslagen opnamen. U kunt opnamen verwijderen op uw pc.

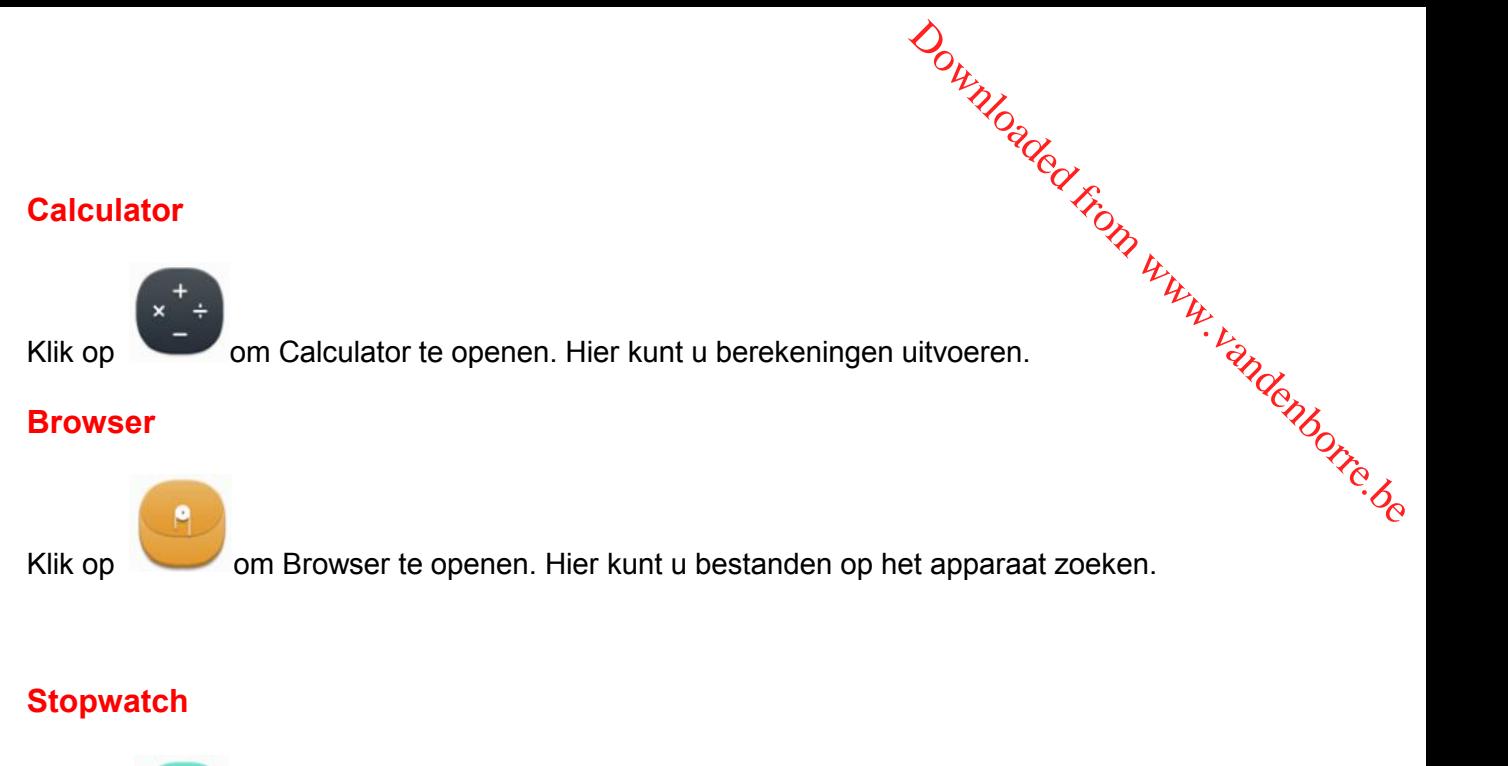

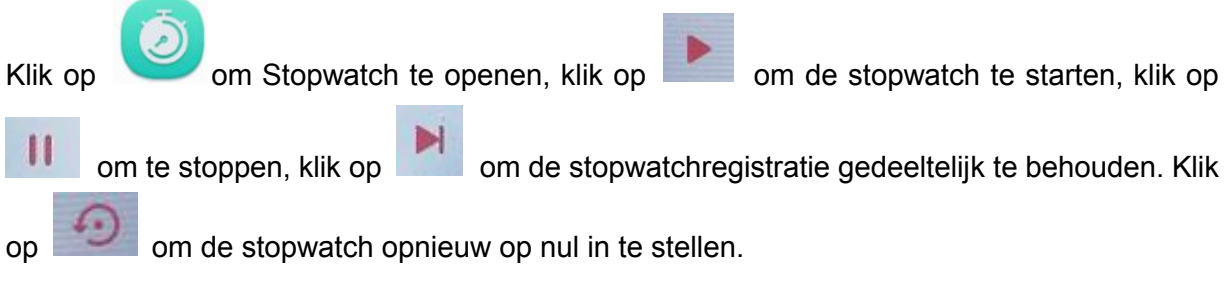

#### **Alarm**

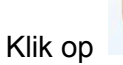

Klik op om Alarm te openen. Hier kunt u tot drie wekkers instellen.

#### **Torch (zaklamp)**

Klik op om Torch te openen. Klik op ON (AAN) om de zaklamp in te schakelen en klik op OFF (UIT) om de zaklamp uit te schakelen.

#### **Theme (thema)**

Klik op om het achtergrondthema te wijzigen.

#### **Ebook**

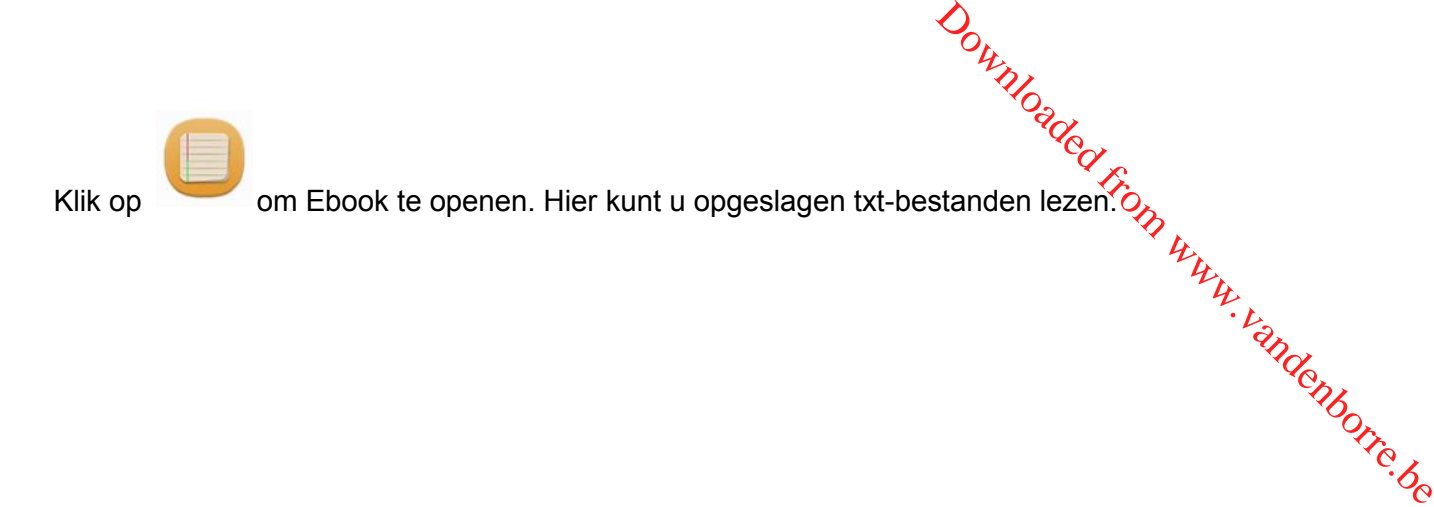

# CE

#### **EG-CONFORMITEITSVERKLARING**

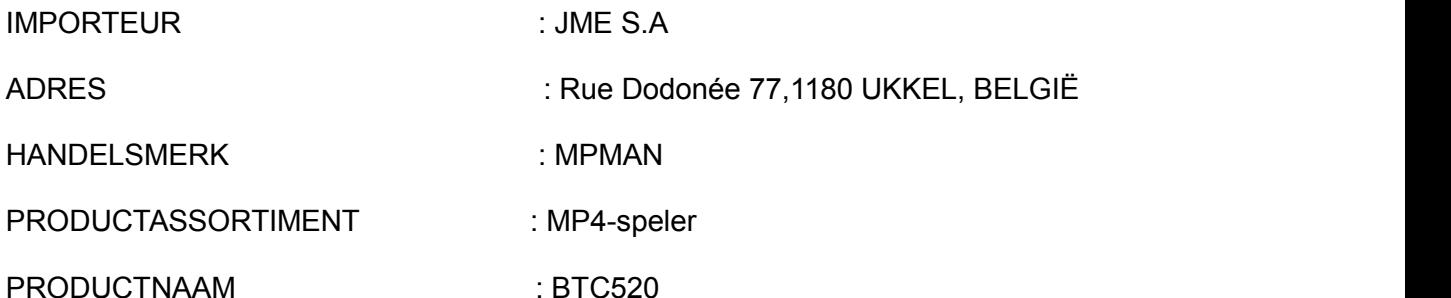

Wij, JME S.A rue Dodonée 77, 1180 UKKEL, BELGIË, verantwoordelijk voor het op de markt brengen van het bovengenoemde product, verklaren onder eigen verantwoordelijkheid dat dit product voldoet aan de essentiële eisen van de volgende CE-richtlijnen:

2014/53/EU: - Geldende normen:

EN301489-1 V2.2.0(2017-03)

EN301489-17 V3.2.0(2017-03)

EN61000-3-2:2014

EN61000-3-3:2013

2011/65/EU - Directive ROHS / RoHS Directive / RoHS-richtlijn

62321:6-2015 IEC 62321-7-1:2015 IEC 62321-7-2:2017 IEC 62321-8:2017) $\%$ Downloaded from www.vandenborre.be

2014/53/EU - RED Directive / RED-richtlijn

Geldende normen:

Artikel 3.1a) EN62479:2010

EN62368-1:2014+A11:2017

Artikel 3.1b) EN301489 –1 V2.2.0(2017-03)

EN301489-17 V3.2.0(2017-03)

Artikel 3.2) EN300328 V2.2.0(2017-11)

Plaats van uitgifte **Datum :** Datum : Voor JME.S.A

Ukkel 6 mei 2020 Ondertekend

Naam:

Als u vragen hebt:

- [customerhelp@mpmaneurope.com](file:///d:/Users/Bas%20Remmen/AppData/Local/Temp/SDLTempFileManager/cxuq40fi.wgx/quot;mailto:customerhelp@mpmaneurope.com")
- JME S.A Rue Dodonée 77, 1180 Ukkel, België, ter attentie van M.Cavell, klantenservice